# <span id="page-0-2"></span>GLAD

# March 24, 2012

<span id="page-0-1"></span><span id="page-0-0"></span>ChrNumeric *Convert chromosome into numeric values*

## Description

Convert chromosome into numeric values.

# Usage

```
ChrNumeric(Chromosome)
```
#### Arguments

Chromosome A vector with chromosome labels.

# Details

For sexual chromosome, labels must contains X or Y which are coded by 23 and 24 respectively.

#### Note

People interested in tools dealing with array CGH analysis can visit our web-page [http://](http://bioinfo.curie.fr) [bioinfo.curie.fr](http://bioinfo.curie.fr).

# Author(s)

Philippe Hupé, <qlad@curie.fr>

```
Chromosome \leq \leq ( "1", "X", "Y", "chr X", "ChrX", "ChrX", "Chr Y")
ChrNumeric(Chromosome)
```
# Description

This function produces a color image (color bar) which can be used for the legend to another color image obtained from the functions [image](#page-0-0) or [arrayPlot](#page-4-0).

## Usage

```
ColorBar(x, horizontal=TRUE, col=heat.colors(50), scale=1:length(x), k=10, ...)
```
## Arguments

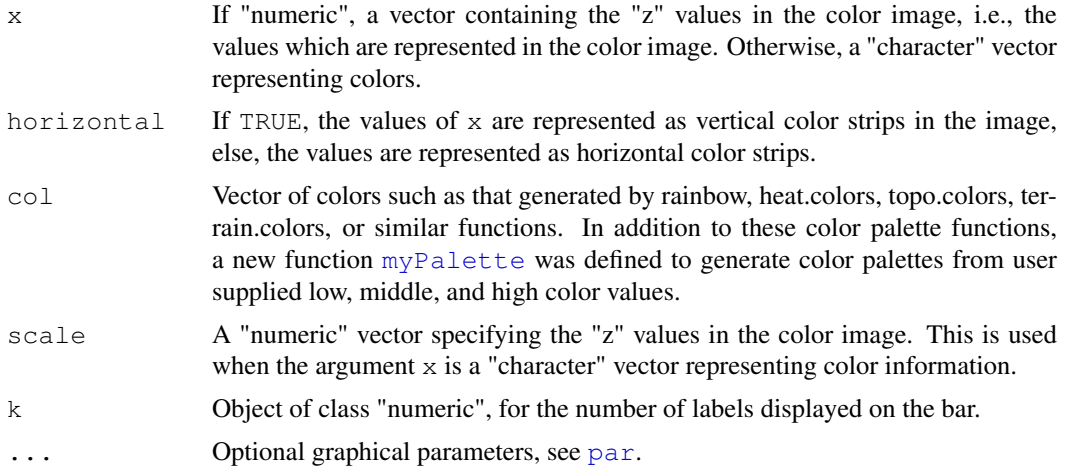

#### Author(s)

Sandrine Dudoit, Yee Hwa (Jean) Yang.

## See Also

[image](#page-0-0), [arrayPlot](#page-4-0) [myPalette](#page-23-0).

```
par(mfrow=c(3,1))Rcol <- myPalette(low="white", high="red", k=10)
Gcol <- myPalette(low="white", high="green", k=50)
RGcol <- myPalette(low="green", high="red", k=100)
ColorBar(Rcol)
ColorBar(Gcol, scale=c(-5,5))
ColorBar(1:50, col=RGcol)
par(mfrow=c(1,3))x < -seq(-1, 1, by=0.01)ColorBar(x, col=Gcol, horizontal=FALSE, k=11)
ColorBar(x, col=Gcol, horizontal=FALSE, k=21)
```
#### <span id="page-2-1"></span>arrayCGH 3

```
ColorBar(x, col=Gcol, horizontal=FALSE, k=51)
```
<span id="page-2-0"></span>arrayCGH *Object of Class arrayCGH*

#### Description

Description of the object arrayCGH.

## Value

The object arrayCGH is a list with at least a data.frame named arrayValues and a vector named arrayDesign. The data.frame arrayValues must contain the following fields :

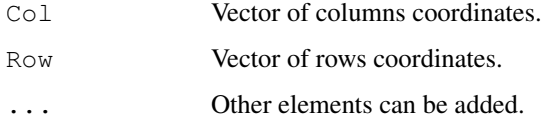

The vector arrayDesign is composed of 4 values : c(arrayCol, arrayRow, SpotCol, SpotRow). The array CGH is represented by arrayRow\*arrayCol blocs and each bloc is composed of SpotRow\*SpotCol spots.

N.B. : Col takes the values in 1:arrayRow\*SpotRow and Row takes the values in 1:arrayCol\*SpotCol

#### Note

People interested in tools dealing with array CGH analysis can visit our web-page [http://](http://bioinfo.curie.fr) [bioinfo.curie.fr](http://bioinfo.curie.fr).

## Author(s)

Philippe Hupé, <glad@curie.fr>.

#### See Also

[glad](#page-15-0).

## Examples

data(arrayCGH)

```
# object of class arrayCGH
array <- list(arrayValues=array2, arrayDesign=c(4,4,21,22))
class(array) <- "arrayCGH"
```
#### Description

The function arrayPersp creates perspective images of shades of gray or colors that correspond to the values of a statistic for each spot on the array. The statistic can be the intensity log-ratio, a spot quality measure (e.g. spot size or shape), or a test statistic. This function can be used to explore whether there are any spatial effects in the data, for example, print-tip or cover-slip effects.

## Usage

```
## Default S3 method:
arrayPersp(Statistic, Col, Row,
                   ArrCol, ArrRow, SpotCol, SpotRow,
                   mediancenter=FALSE,
                   col=myPalette("green","red","yellow"),
                   zlim=zlim, bar=TRUE, ...)
## S3 method for class 'arrayCGH'
arrayPersp(arrayCGH, variable,
```

```
mediancenter=FALSE,
col=myPalette("green","red","yellow"),
        zlim=zlim, bar=TRUE, ...)
```
## Arguments

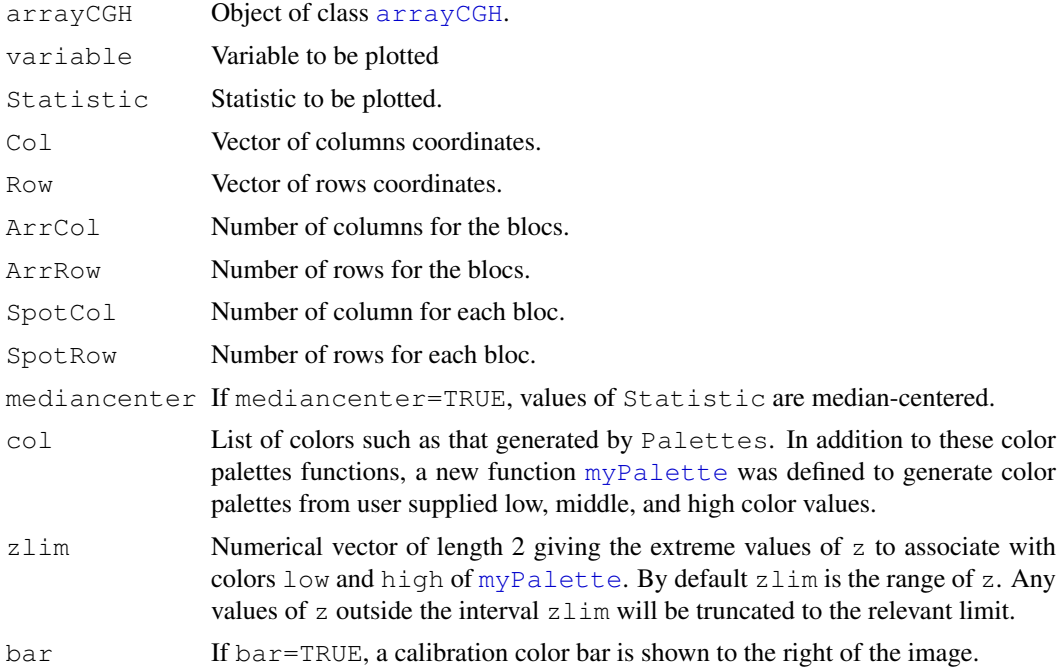

#### <span id="page-4-1"></span>arrayPlot 5

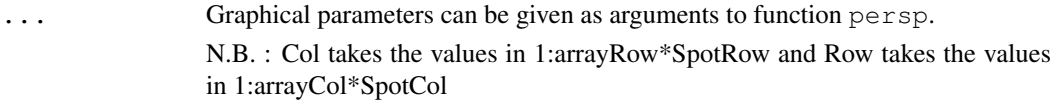

## Value

An image is created on the current graphics device.

## Note

People interested in tools dealing with array CGH analysis can visit our web-page [http://](http://bioinfo.curie.fr) [bioinfo.curie.fr](http://bioinfo.curie.fr).

## Author(s)

Philippe Hupé, <glad@curie.fr>.

## See Also

persp, [arrayPlot](#page-4-0), [myPalette](#page-23-0).

## Examples

```
## Not run:
data(arrayCGH)
# object of class arrayCGH
array <- list(arrayValues=array2, arrayDesign=c(4,4,21,22))
class(array) <- "arrayCGH"
arrayPersp(array,"Log2Rat", main="Perspective image of array CGH",
           box=FALSE, theta=110, phi=40)
## End(Not run)
```
<span id="page-4-0"></span>arrayPlot *Spatial image of microarray spots statistic*

### Description

The function arrayPlot creates spatial images of shades of gray or colors that correspond to the values of a statistic for each spot on the array. The statistic can be the intensity log-ratio, a spot quality measure (e.g. spot size or shape), or a test statistic. This function can be used to explore whether there are any spatial effects in the data, for example, print-tip or cover-slip effects.

# Usage

```
## Default S3 method:
arrayPlot(Statistic, Col, Row,
                  ArrCol, ArrRow, SpotCol, SpotRow,
                  mediancenter=FALSE,
                  col=myPalette("green", "red", "yellow"),
                  contour=FALSE, nlevels=5,
                  zlim=NULL, bar=c("none", "horizontal", "vertical"),
                  layout=TRUE, ...)
## S3 method for class 'arrayCGH'
arrayPlot(arrayCGH, variable,
                  mediancenter=FALSE,
                   col=myPalette("green", "red", "yellow"),
                   contour=FALSE, nlevels=5,
                   zlim=NULL, bar=c("none", "horizontal", "vertical"),
                   layout=TRUE, ...)
```
## Arguments

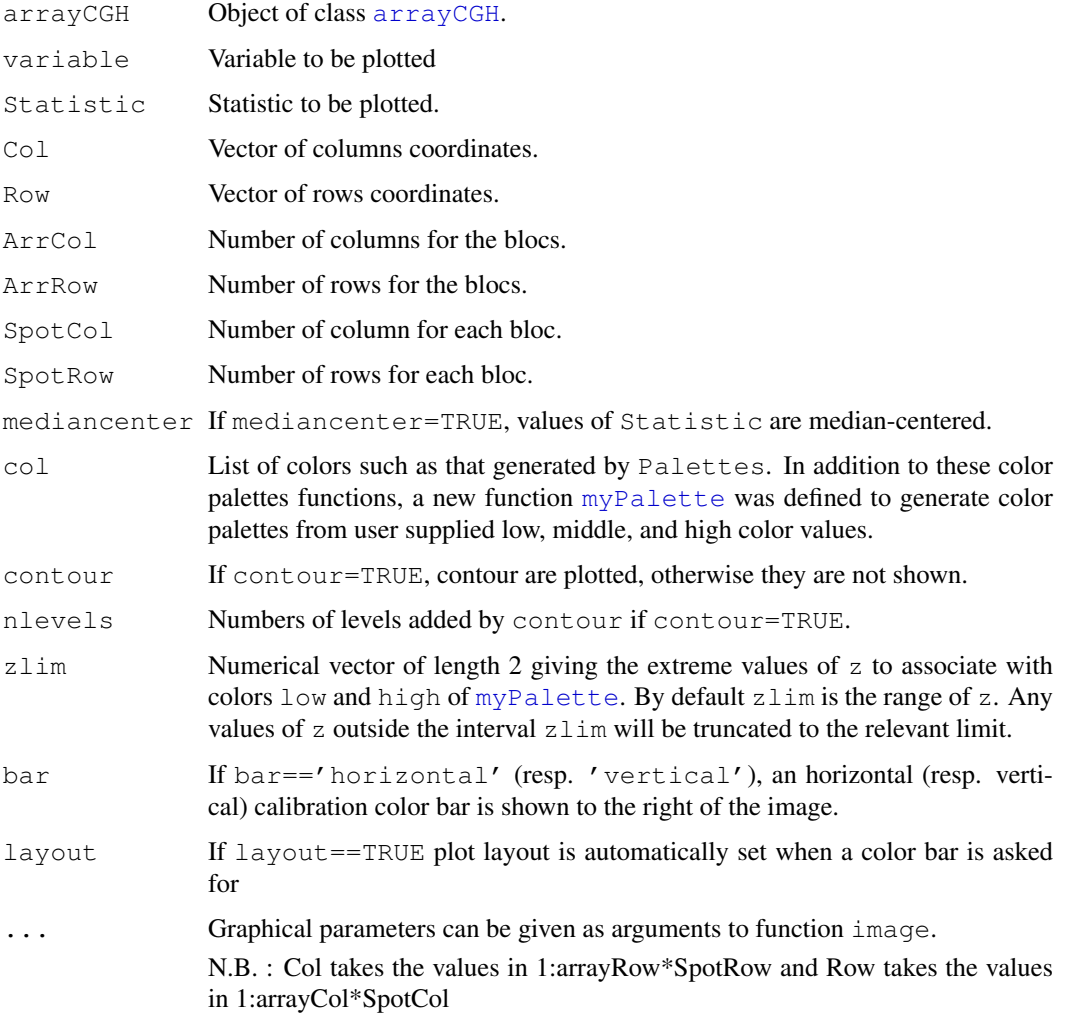

<span id="page-5-0"></span>

#### <span id="page-6-1"></span>Details

This function is very similar to the maImage written by Sandrine Dudoit (available in marrayPlots package) with added options zlim, mediancenter and layout.

#### Value

An image is created on the current graphics device.

## Note

People interested in tools dealing with array CGH analysis can visit our web-page [http://](http://bioinfo.curie.fr) [bioinfo.curie.fr](http://bioinfo.curie.fr).

#### Author(s)

Philippe Hupé, <qlad@curie.fr>.

# See Also

image, contour, [arrayPersp](#page-3-0), [myPalette](#page-23-0).

#### Examples

data(arrayCGH)

```
pdf(file="arrayCGH.pdf",height=21/cm(1),width=29.7/cm(1))
arrayPlot(array2$Log2Rat, array2$Col, array2$Row, 4,4,21,22, main="Spatial Image of array
dev.off()
```
# object of class arrayCGH

```
array <- list(arrayValues=array2, arrayDesign=c(4,4,21,22))
class(array) <- "arrayCGH"
arrayPlot(array,"Log2Rat", main="Spatial Image of array CGH")
```
<span id="page-6-0"></span>as.data.frame.profileCGH *profileCGH consercion*

#### Description

Convert a profileCGH object into a data.frame.

## Usage

```
## S3 method for class 'profileCGH'
as.data.frame(x, row.names = NULL, optional = FALSE, ...)
```
#### <span id="page-7-0"></span>Arguments

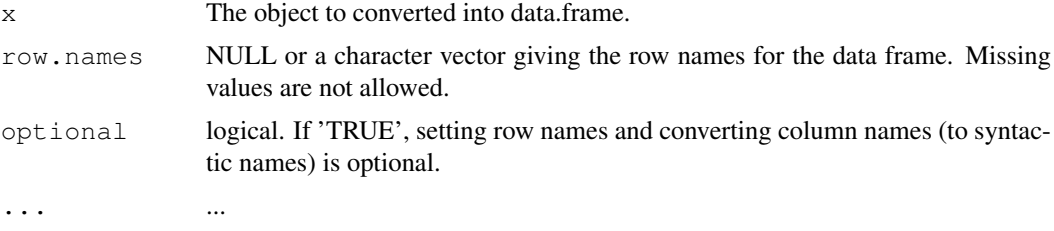

#### Details

The attributes profileValues and profileValuesNA are binded into a data.frame.

#### Value

A data.frame object

#### Note

People interested in tools dealing with array CGH analysis can visit our web-page [http://](http://bioinfo.curie.fr) [bioinfo.curie.fr](http://bioinfo.curie.fr).

## Author(s)

Philippe Hupé, <qlad@curie.fr>

#### See Also

[as.profileCGH](#page-8-0)

## Examples

data(snijders)

```
### Creation of "profileCGH" object
profileCGH <- as.profileCGH(gm13330)
```

```
###########################################################
###
### glad function as described in Hupé et al. (2004)
###
###########################################################
```

```
res <- glad(profileCGH, mediancenter=FALSE,
                smoothfunc="lawsglad", bandwidth=10, round=2,
               model="Gaussian", lkern="Exponential", qlambda=0.999,
                base=FALSE,
                lambdabreak=8, lambdacluster=8, lambdaclusterGen=40,
                type="tricubic", param=c(d=6),
                alpha=0.001, msize=5,
                method="centroid", nmax=8,
```
verbose=FALSE)

```
res <- as.data.frame(res)
```
<span id="page-8-0"></span>as.profileCGH *Create an object of class profileCGH*

## Description

Create an object of class profileCGH.

#### Usage

```
as.profileCGH(object,...)
## S3 method for class 'data.frame'
as.profileCGH(object, infaction=c("value","empty"),
value=20, keepSmoothing=FALSE, ...)
```
#### Arguments

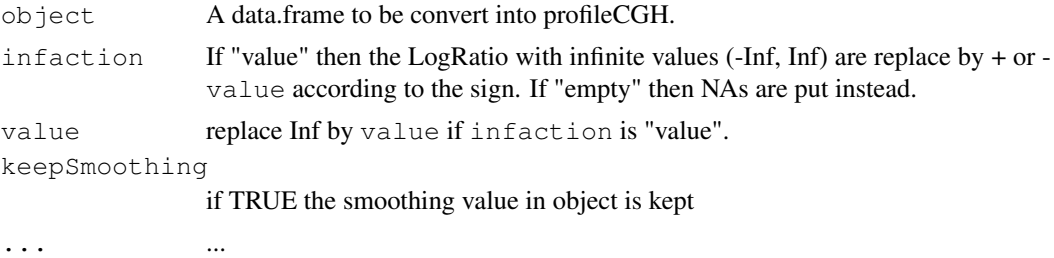

## Details

The data.frame to be convert must at least contain the following fields: LogRatio, PosOrder, and Chromosome. If the field Chromosome is of mode character, it is automatically converted into a numeric vector (see [ChrNumeric](#page-0-1)); a field ChromosomeChar contains the character labels. The data.frame to be converted into a profileCGH objet is split into two data.frame: profileValuesNA contains the rows for which there is at least a missing value for either LogRatio, PosOrder or Chromosome; profileValues contains the remaining rows.

#### Value

A list with the following attributes

profileValues A data.frame profileValuesNA A data.frame

#### Note

People interested in tools dealing with array CGH analysis can visit our web-page [http://](http://bioinfo.curie.fr) [bioinfo.curie.fr](http://bioinfo.curie.fr).

## Author(s)

Philippe Hupé, <glad@curie.fr>

## See Also

[as.data.frame.profileCGH](#page-6-0)

## Examples

```
data(snijders)
### Creation of "profileCGH" object
profileCGH <- as.profileCGH(gm13330)
```

```
attributes(profileCGH)
```
## array *Bladder cancer CGH data*

#### Description

Bladder cancer data from 3 arrays CGH (Comparative Genomic Hybridyzation). Arrays dimension are 4 blocs per column, 4 blocs per row, 21 columns per bloc and 22 rows by blocs.

#### Usage

data(arrayCGH)

#### Format

A data frame composed of the following elements :

Log2Rat Log 2 ratio.

Position BAC position on the genome.

CHROMOSOME Chromosome.

Col Column location on the array.

Row Row location on the array.

# Source

Institut Curie, <glad@curie.fr>.

```
data(arrayCGH)
data <- array1 #array1 to array3
```
<span id="page-9-0"></span>

<span id="page-10-1"></span>

#### Description

Cytogenetic banding

#### Usage

data(cytoband)

#### Examples

data(cytoband) cytoband

<span id="page-10-0"></span>daglad *Analysis of array CGH data*

#### Description

This function allows the detection of breakpoints in genomic profiles obtained by array CGH technology and affects a status (gain, normal or lost) to each clone.

#### Usage

```
## S3 method for class 'profileCGH'
daglad(profileCGH, mediancenter=FALSE,
normalrefcenter=FALSE, genomestep=FALSE,
OnlySmoothing = FALSE, OnlyOptimCall = FALSE,
smoothfunc="lawsglad", lkern="Exponential",
model="Gaussian", qlambda=0.999, bandwidth=10,
sigma=NULL, base=FALSE, round=2,
lambdabreak=8, lambdaclusterGen=40, param=c(d=6),
alpha=0.001, msize=2, method="centroid", nmin=1, nmax=8, region.size=2,
amplicon=1, deletion=-5, deltaN=0.10, forceGL=c(-0.15,0.15),
nbsigma=3, MinBkpWeight=0.35, DelBkpInAmp=TRUE, DelBkpInDel=TRUE,
CheckBkpPos=TRUE, assignGNLOut=TRUE,
breaksFdrQ = 0.0001, haarStartLevel = 1,
haarEndLevel = 5, weights.name = NULL,
verbose=FALSE, ...)
```
# <span id="page-11-0"></span>Arguments

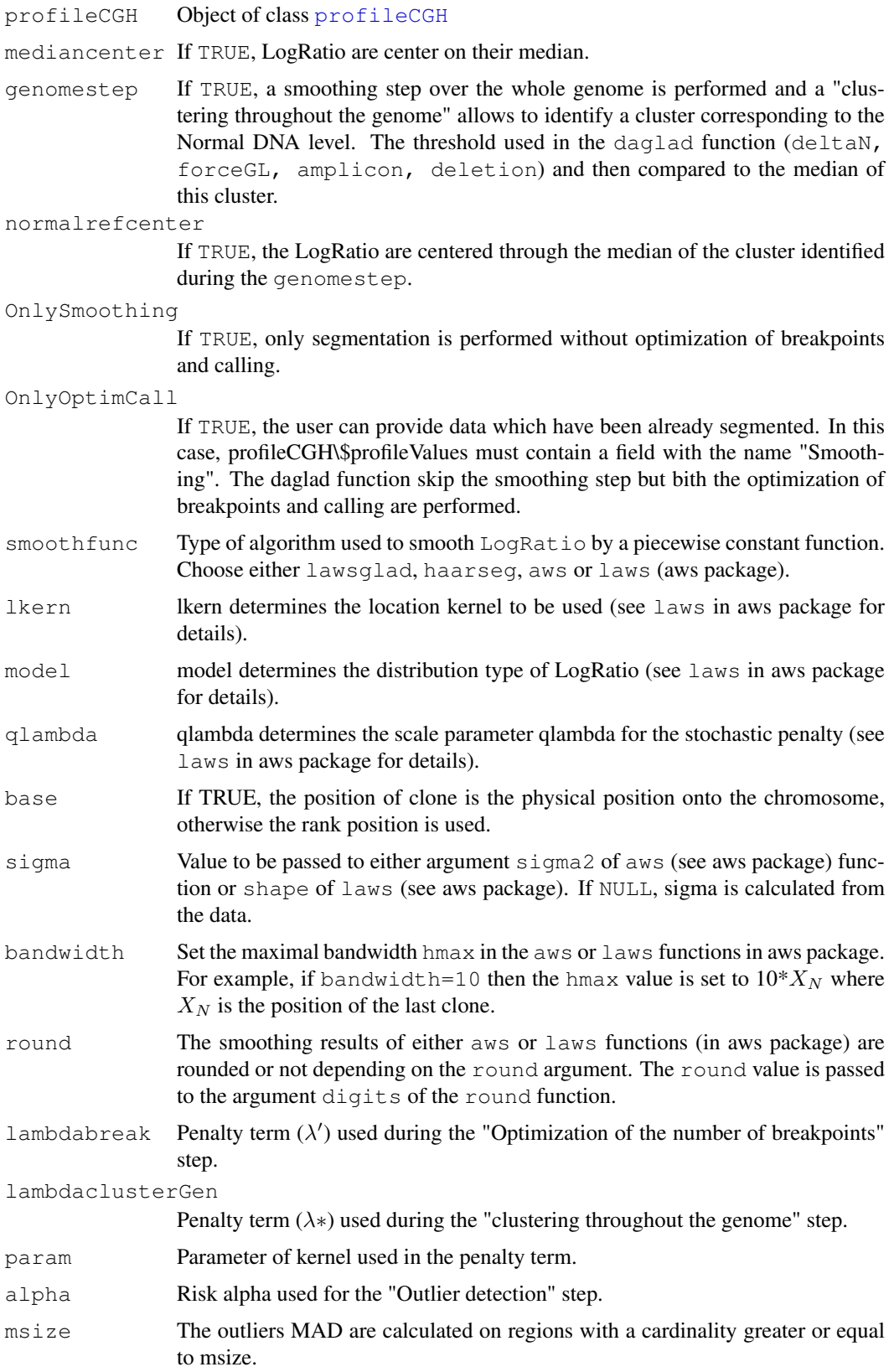

#### daglad to the control of the control of the control of the control of the control of the control of the control of the control of the control of the control of the control of the control of the control of the control of th

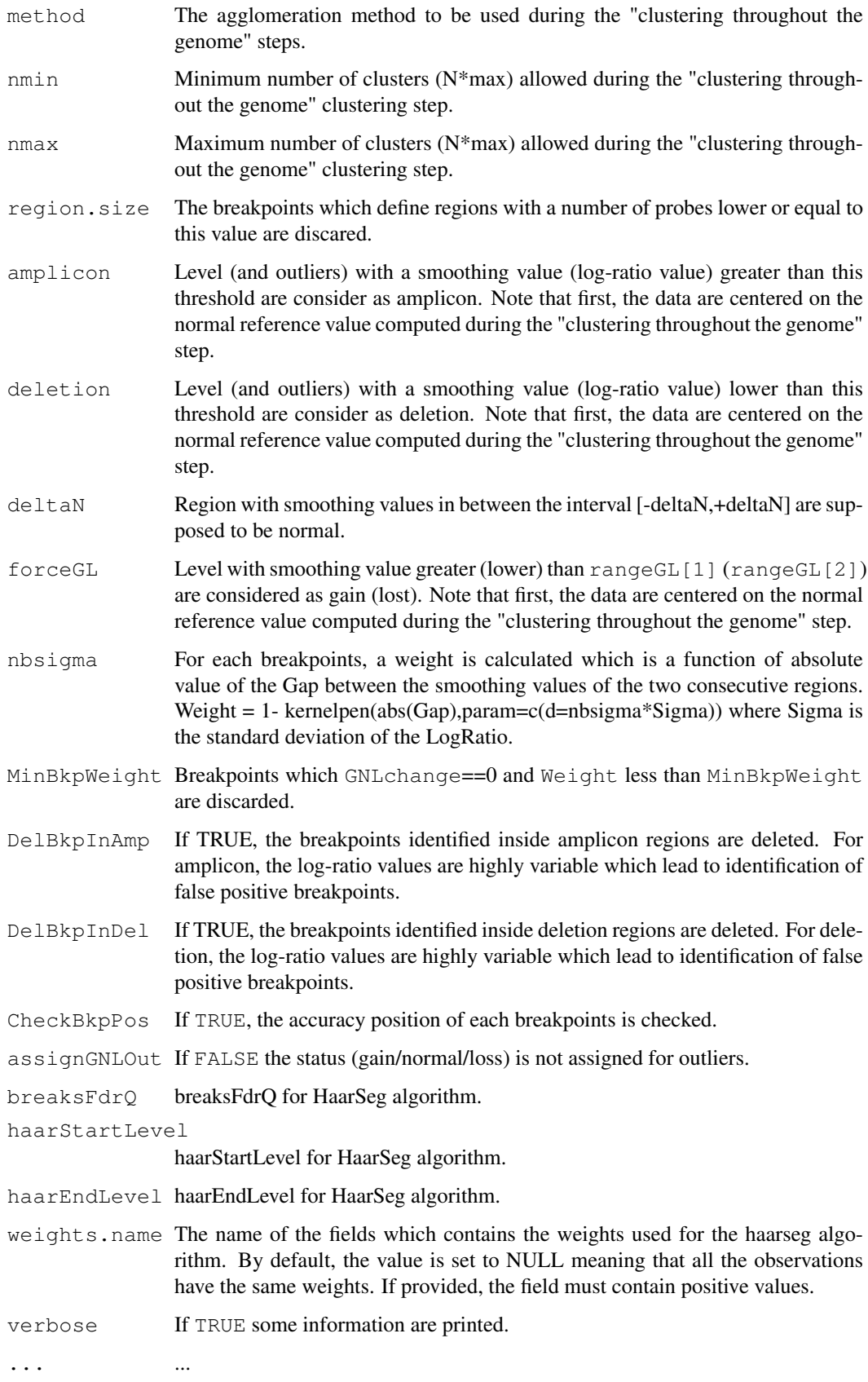

#### Details

The function daglad implements a slightly modified version of the methodology described in the article : Analysis of array CGH data: from signal ratio to gain and loss of DNA regions (Hupé et al., Bioinformatics, 2004). For smoothing, it is possible to use either the AWS algorithm (Polzehl and Spokoiny, 2002) or the HaarSeg algorithm (Ben-Yaacov and Eldar, Bioinformatics, 2008). The daglad function allows to choose some threshold to help the algorithm to identify the status of the genomic regions. The threshodls are given in the following parameters:

- deltaN
- forceGL
- deletion
- amplicon

#### Value

An object of class "profileCGH" with the following attributes:

## profileValues

is a data.frame with the following information:

- SmoothingThe smoothing values correspond to the median of each Level
- BreakpointsThe last position of a region with identical amount of DNA is flagged by 1 otherwise it is 0. Note that during the "Optimization of the number of breakpoints" step, removed breakpoints are flagged by -1.
- LevelEach position with equal smoothing value are labelled the same way with an integer value starting from one. The label is incremented by one when a new level occurs or when moving to the next chromosome.
- OutliersAwsEach AWS outliers are flagged -1 (if it is in the  $\alpha/2$  lower tail of the distribution) or 1 (if it is in the  $\alpha/2$  upper tail of the distribution) otherwise it is 0.
- OutliersMadEach MAD outliers are flagged -1 (if it is in the  $\alpha/2$  lower tail of the distribution) or 1 (if it is in the  $\alpha/2$  upper tail of the distribution) otherwise it is 0.
- OutliersTotOutliersAws + OutliersMad.
- NormalRefClusters which have been used to set the normal reference during the "clustering throughout the genome" step are code by 0. Note that if genomestep=FALSE, all the value are set to 0.
- ZoneGNLStatus of each clone: Gain is coded by 1, Loss by -1, Amplicon by 2, deletion by -10 and Normal by 0.
- $BkpInfo$  is a data.frame sum up the information for each breakpoint:
	- ChromosomeChromosome name.
	- SmoothingSmoothing value for the breakpoint.
	- Gapabsolute value of the gap between the smoothing values of the two consecutive regions.
	- SigmaThe estimation of the standard-deviation of the chromosome.
	- Weight1 kernelpen(Gap, type, param=c(d=nbsigma\*Sigma))
	- ZoneGNLStatus of the level where is the breakpoint.
	- GNLchangeTakes the value 1 if the ZoneGNL of the two consecutive regions are different.
	- LogRatioTest over Reference log-ratio.

#### <span id="page-14-0"></span>daglad to the control of the control of the control of the control of the control of the control of the control of the control of the control of the control of the control of the control of the control of the control of th

```
NormalRef If genomestep=TRUE and normalrefcenter=FALSE, then NormalRef
                is the median of the cluster which has been used to set the normal reference
                during the "clustering throughout the genome" step. Otherwise NormalRef is 0.
```
#### Note

People interested in tools dealing with array CGH analysis can visit our web-page [http://](http://bioinfo.curie.fr) [bioinfo.curie.fr](http://bioinfo.curie.fr).

#### Author(s)

Philippe Hupé, <glad@curie.fr>.

#### References

Hupé et al. (Bioinformatics, 2004): Analysis of array CGH data: from signal ratio to gain and loss of DNA regions.

Polzehl and Spokoiny (WIAS-Preprint 787, 2002): Local likelihood modelling by adaptive weights smoothing.

Ben-Yaacov and Eldar (Bioinformatics, 2008): A fast and flexible method for the segmentation of aCGH data.

## See Also

[glad](#page-15-0).

```
data(snijders)
gm13330$Clone <- gm13330$BAC
profileCGH <- as.profileCGH(gm13330)
```

```
###########################################################
###
### daglad function
###
###########################################################
res <- daglad(profileCGH, mediancenter=FALSE, normalrefcenter=FALSE, genomestep=FALSE,
              smoothfunc="lawsglad", lkern="Exponential", model="Gaussian",
              qlambda=0.999, bandwidth=10, base=FALSE, round=1.5,
              lambdabreak=8, lambdaclusterGen=40, param=c(d=6), alpha=0.001, msize=2,
              method="centroid", nmin=1, nmax=8,
              amplicon=1, deletion=-5, deltaN=0.10, forceGL=c(-0.15,0.15), nbsigma=3,
              MinBkpWeight=0.35, CheckBkpPos=TRUE)
### data for cytoband
data(cytoband)
### Genomic profile on the whole genome
```

```
main="Breakpoints detection: DAGLAD analysis", cytoband = cytoband)
###Genomic profile for chromosome 1
plotProfile(res, unit=3, Bkp=TRUE, labels=TRUE, Chromosome=1,
Smoothing="Smoothing", main="Chromosome 1: DAGLAD analysis", cytoband = cytoband)
### The standard-deviation of LogRatio are:
res$SigmaC
### The list of breakpoints is:
res$BkpInfo
```
<span id="page-15-0"></span>glad *Analysis of array CGH data*

#### Description

This function allows the detection of breakpoints in genomic profiles obtained by array CGH technology and affects a status (gain, normal or lost) to each clone.

#### Usage

```
## S3 method for class 'profileCGH'
glad(profileCGH, mediancenter=FALSE,
                smoothfunc="lawsglad", bandwidth=10, round=1.5,
                model="Gaussian", lkern="Exponential", qlambda=0.999,
                base=FALSE, sigma,
                lambdabreak=8, lambdacluster=8, lambdaclusterGen=40,
                type="tricubic", param=c(d=6),
                alpha=0.001, msize=5,
                method="centroid", nmax=8, assignGNLOut=TRUE,
                breaksFdrQ = 0.0001, haarStartLevel = 1, haarEndLevel = 5,
                verbose=FALSE, ...)
```
## Arguments

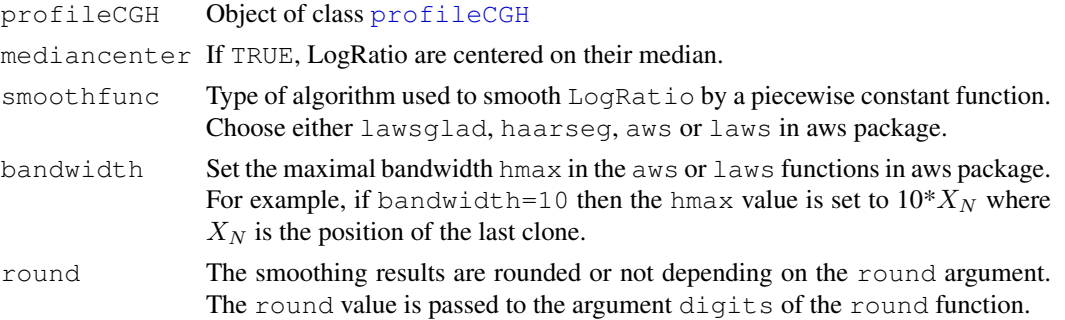

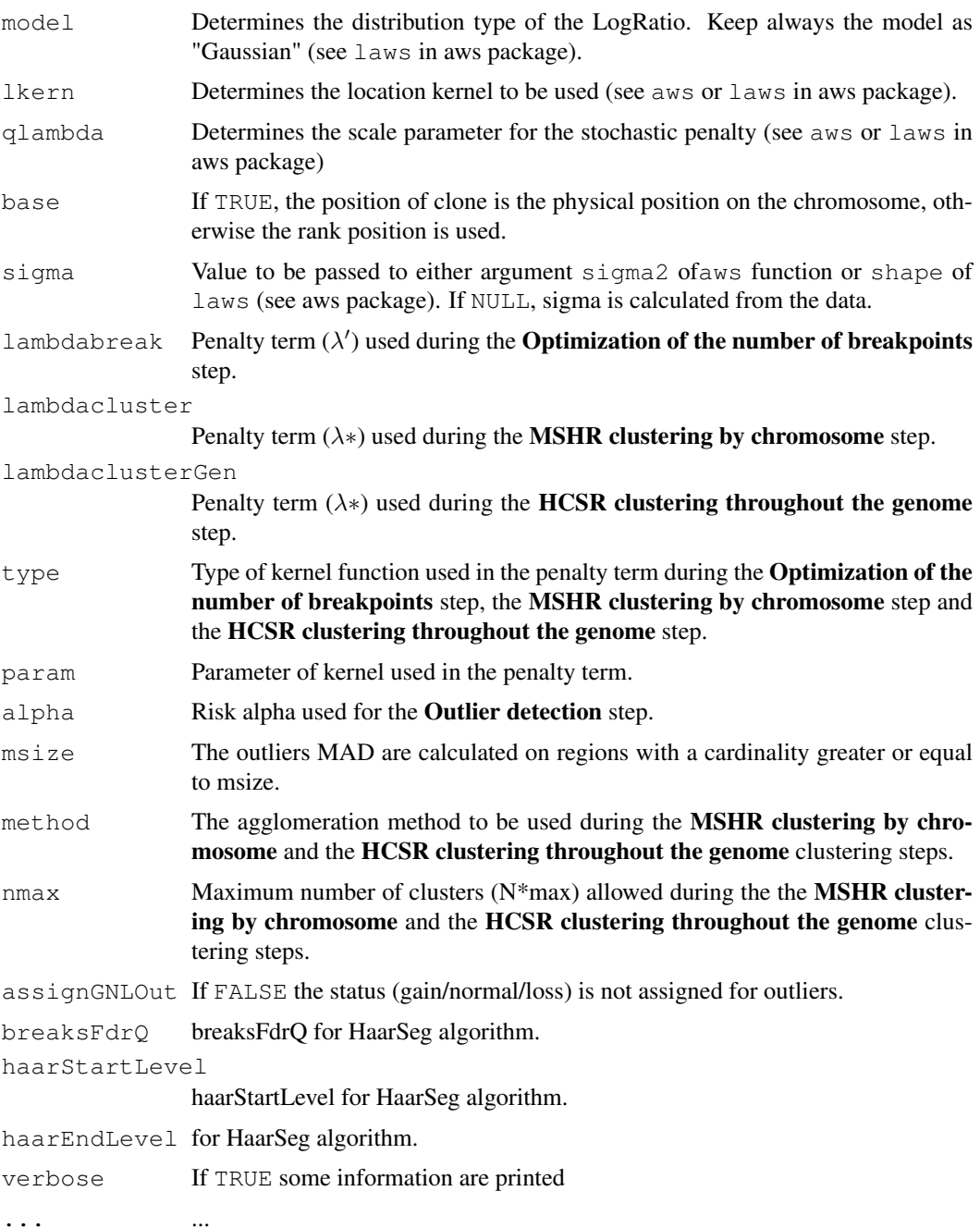

## Details

The function glad implements the methodology which is described in the article: Analysis of array CGH data: from signal ratio to gain and loss of DNA regions (Hupé et al., Bioinformatics, 2004).

The principles of the GLAD algorithm: First, the detection of breakpoints is based on the estimation of a piecewise constant function with the Adaptive Weights Smoothing (AWS) procedure (Polzehl and Spokoiny, 2002). Alternatively, it is possible to use the HaarSeg algorithm (Ben-Yaacov and Eldar, Bioinformatics, 2008). Then, a procedure based on penalyzed maximum likelihood optimizes the number of breakpoints and removes the undesirable breakpoints. Finally, based on the regions previously identified, a two-step unsupervised classification (MSHR clustering by chromosome and the HCSR clustering throughout the genome) with model selection criteria allows a status to be assigned for each region (gain, loss or normal).

Main parameters to be tuned:

## glad to the control of the control of the control of the control of the control of the control of the control of the control of the control of the control of the control of the control of the control of the control of the

![](_page_18_Picture_283.jpeg)

## Value

An object of class "profileCGH" with the following attributes:

![](_page_18_Picture_284.jpeg)

a data.frame with the following added information:

- SmoothingThe smoothing values correspond to the median of each MSHR (i.e. Region).
- BreakpointsThe last position of a region with identical amount of DNA is flagged by 1 otherwise it is 0. Note that during the "Optimization of the number of breakpoints" step, removed breakpoints are flagged by -1.
- RegionEach position between two breakpoints are labelled the same way with an integer value starting from one. The label is incremented by one when a new breakpoint is found or when moving to the next chromosome. The variable region is what we call MSHR.
- LevelEach position with equal smoothing value is labelled the same way with an integer value starting from one. The label is incremented by one when a new level is found or when moving to the next chromosome.
- OutliersAwsEach AWS outliers are flagged -1 or 1 otherwise it is 0.
- OutliersMadEach MAD outliers are flagged -1 (if it is in the  $\alpha/2$  lower tail of the distribution) or 1 (if it is in the  $\alpha/2$  upper tail of the distribution) otherwise it is 0.
- OutliersTotOutliersAws + OutliersMad.
- ZoneChrClusters identified after MSHR (i.e. Region) clustering by chromosome.
- ZoneGenClusters identified after HCSR clustering throughout the genome.
- ZoneGNLStatus of each clone : Gain is coded by 1, Loss by -1 and Normal by 0.

BkpInfo: the data.frame attribute BkpInfo which gives the list of breakpoints:

- PosOrderThe rank position of each clone on the genome.
- PosBaseThe base position of each clone on the genome.
- ChromosomeChromosome name.
- SigmaC: the data.frame attribute SigmaC gives the estimation of the LogRatio standarddeviation for each chromosome:
	- ChromosomeChromosome name.
	- ValueThe estimation is based on the Inter Quartile Range.

#### Note

People interested in tools dealing with array CGH analysis can visit our web-page [http://](http://bioinfo.curie.fr) [bioinfo.curie.fr](http://bioinfo.curie.fr).

# Author(s)

Philippe Hupé, <glad@curie.fr>.

#### <span id="page-19-0"></span>References

- Hupé et al. (Bioinformatics, 2004) Analysis of array CGH data: from signal ratio to gain and loss of DNA regions.
- Polzehl and Spokoiny (WIAS-Preprint 787, 2002)Local likelihood modelling by adaptive weights smoothing.
- Ben-Yaacov and Eldar (Bioinformatics, 2008)A fast and flexible method for the segmentation of aCGH data.

#### See Also

[profileCGH](#page-26-0), [as.profileCGH](#page-8-0), [plotProfile](#page-24-0).

## Examples

```
data(snijders)
```

```
### Creation of "profileCGH" object
gm13330$Clone <- gm13330$BAC
profileCGH <- as.profileCGH(gm13330)
```

```
###########################################################
###
### glad function as described in Hupé et al. (2004)
###
###########################################################
```

```
res <- glad(profileCGH, mediancenter=FALSE,
                smoothfunc="lawsglad", bandwidth=10, round=1.5,
                model="Gaussian", lkern="Exponential", qlambda=0.999,
                base=FALSE,
                lambdabreak=8, lambdacluster=8, lambdaclusterGen=40,
                type="tricubic", param=c(d=6),
                alpha=0.001, msize=5,
                method="centroid", nmax=8,
                verbose=FALSE)
```
### cytoband data to plot chromosomes data(cytoband)

```
### Genomic profile on the whole genome
plotProfile(res, unit=3, Bkp=TRUE, labels=FALSE, Smoothing="Smoothing",
main="Breakpoints detection: GLAD analysis", cytoband = cytoband)
```

```
###Genomic profile for chromosome 1
plotProfile(res, unit=3, Bkp=TRUE, labels=TRUE, Chromosome=1,
Smoothing="Smoothing", main="Chromosome 1: GLAD analysis", cytoband = cytoband)
```

```
### The standard-deviation of LogRatio are:
res$SigmaC
```
### The list of breakpoints is:

#### <span id="page-20-0"></span>hclustglad 21

res\$BkpInfo

hclustglad *Hierarchical Clustering*

#### Description

Hierarchical cluster analysis on a set of dissimilarities and methods for analyzing it.

## Usage

hclustglad(d, method = "complete", members=NULL)

#### Arguments

![](_page_20_Picture_226.jpeg)

#### Details

This function performs a hierarchical cluster analysis using a set of dissimilarities for the  $n$  objects being clustered. Initially, each object is assigned to its own cluster and then the algorithm proceeds iteratively, at each stage joining the two most similar clusters, continuing until there is just a single cluster. At each stage distances between clusters are recomputed by the Lance–Williams dissimilarity update formula according to the particular clustering method being used.

A number of different clustering methods are provided. *Ward's* minimum variance method aims at finding compact, spherical clusters. The *complete linkage* method finds similar clusters. The *single linkage* method (which is closely related to the minimal spanning tree) adopts a 'friends of friends' clustering strategy. The other methods can be regarded as aiming for clusters with characteristics somewhere between the single and complete link methods.

If members!=NULL, then d is taken to be a dissimilarity matrix between clusters instead of dissimilarities between singletons and members gives the number of observations per cluster. This way the hierarchical cluster algorithm can be "started in the middle of the dendrogram", e.g., in order to reconstruct the part of the tree above a cut (see examples). Dissimilarities between clusters can be efficiently computed (i.e., without hclustglad itself) only for a limited number of distance/linkage combinations, the simplest one being squared Euclidean distance and centroid linkage. In this case the dissimilarities between the clusters are the squared Euclidean distances between cluster means.

In hierarchical cluster displays, a decision is needed at each merge to specify which subtree should go on the left and which on the right. Since, for n observations there are  $n - 1$  merges, there are  $2^{(n-1)}$  possible orderings for the leaves in a cluster tree, or dendrogram. The algorithm used in hclustglad is to order the subtree so that the tighter cluster is on the left (the last, i.e. most recent, merge of the left subtree is at a lower value than the last merge of the right subtree). Single observations are the tightest clusters possible, and merges involving two observations place them in order by their observation sequence number.

#### Value

An object of class hclust which describes the tree produced by the clustering process. The object is a list with components:

![](_page_21_Picture_269.jpeg)

#### Author(s)

The hclustglad function is based an Algorithm contributed to STATLIB by F. Murtagh.

## References

Everitt, B. (1974). *Cluster Analysis*. London: Heinemann Educ. Books. Hartigan, J. A. (1975). *Clustering Algorithms*. New York: Wiley. Sneath, P. H. A. and R. R. Sokal (1973). *Numerical Taxonomy*. San Francisco: Freeman. Anderberg, M. R. (1973). *Cluster Analysis for Applications*. Academic Press: New York. Gordon, A. D. (1999). *Classification*. Second Edition. London: Chapman and Hall / CRC Murtagh, F. (1985). "Multidimensional Clustering Algorithms", in *COMPSTAT Lectures 4*. Wuerzburg: Physica-Verlag (for algorithmic details of algorithms used).

```
data(USArrests)
hc <- hclustglad(dist(USArrests), "ave")
plot(hc)
plot(hc, hang = -1)## Do the same with centroid clustering and squared Euclidean distance,
## cut the tree into ten clusters and reconstruct the upper part of the
## tree from the cluster centers.
hc <- hclustglad(dist(USArrests)^2, "cen")
memb \leq cutree(hc, k = 10)
cent <- NULL
for(k in 1:10){
```
#### <span id="page-22-0"></span>kernelpen 23

```
cent <- rbind(cent, colMeans(USArrests[memb == k, , drop = FALSE]))
}
hc1 <- hclustglad(dist(cent)^2, method = "cen", members = table(memb))
opar \leftarrow par(mfrow = c(1, 2))
plot(hc, labels = FALSE, hang = -1, main = "Original Tree")plot(hc1, labels = FALSE, hang = -1, main = "Re-start from 10 clusters")
par(opar)
```
kernelpen *Kernelpen function*

## Description

Kernel function used in the penalty term.

#### Usage

kernelpen(x, type="tricubic", param)

## Arguments

![](_page_22_Picture_138.jpeg)

#### Details

The only kernel available is the "tricubic" kernel which takes the values  $(1 - (x/d)^3)^3$ . The value of d is given by param=c(d=6) for example.

## Note

People interested in tools dealing with array CGH analysis can visit our web-page [http://](http://bioinfo.curie.fr) [bioinfo.curie.fr](http://bioinfo.curie.fr).

## Author(s)

Philippe Hupé, <qlad@curie.fr>

<span id="page-23-1"></span><span id="page-23-0"></span>

#### Description

This function returns a vector of color names corresponding to a range of colors specified in the arguments.

#### Usage

myPalette(low = "white", high =  $c("green", "red"), mid=NULL, k =50)$ 

#### Arguments

![](_page_23_Picture_209.jpeg)

#### Value

A "character" vector of color names. This can be used to create a user-defined color palette for subsequent graphics by palette, in a col= specification in graphics functions, or in [par](#page-0-0).

#### Author(s)

Sandrine Dudoit, Yee Hwa (Jean) Yang.

# See Also

palette, rgb, colors, col2rgb, [image](#page-0-0), [ColorBar](#page-1-0), [arrayPlot](#page-4-0).

```
par(\text{mfrow}=c(1,4))pal <- myPalette(low="red", high="green")
ColorBar(seq(-2,2, 0.2), col=pal, horizontal=FALSE, k=21)
pal <- myPalette(low="red", high="green", mid="yellow")
ColorBar(seq(-2,2, 0.2), col=pal, horizontal=FALSE, k=21)
pal <- myPalette()
ColorBar(seq(-2,2, 0.2), col=pal, horizontal=FALSE, k=21)
pal <- myPalette(low="purple", high="purple", mid="white")
ColorBar(seq(-2,2, 0.2), col=pal, horizontal=FALSE, k=21)
```
<span id="page-24-1"></span><span id="page-24-0"></span>

#### Description

Plot genomic profile with breakpoints, outliers, smoothing line and cytogenetic banding.

# Usage

```
## S3 method for class 'profileCGH'
plotProfile(profileCGH, variable="LogRatio", Chromosome=NULL,
                      Smoothing=NULL, GNL="ZoneGNL", Bkp=FALSE,
                       labels=TRUE, plotband=TRUE, unit=0,
                       colDAGLAD=c("black","blue","red","green","yellow"),
                       pchSymbol=c(20,13),
                       colCytoBand=c("white","darkblue"),
                       colCentro="red", text=NULL, cytoband = NULL, main="", yli
```
## Arguments

![](_page_24_Picture_180.jpeg)

26 plotProfile

#### Details

 $^{\prime\prime}$  "

# Value

A plot

#### Note

People interested in tools dealing with array CGH analysis can visit our web-page [http://](http://bioinfo.curie.fr) [bioinfo.curie.fr](http://bioinfo.curie.fr).

#### Author(s)

Philippe Hupé, <glad@curie.fr>.

## See Also

 $^{\rm m}$  "

```
### Cytogenetic banding information
data(cytoband)
###
data(snijders)
### Creation of "profileCGH" object
profileCGH <- as.profileCGH(gm13330)
###########################################################
###
### glad function as described in Hupé et al. (2004)
###
###########################################################
res <- glad(profileCGH, mediancenter=FALSE,
                smoothfunc="lawsglad", bandwidth=10, round=2,
                model="Gaussian", lkern="Exponential", qlambda=0.999,
                base=FALSE,
                lambdabreak=8, lambdacluster=8, lambdaclusterGen=40,
                type="tricubic", param=c(d=6),
                alpha=0.001, msize=5,
                method="centroid", nmax=8,
                verbose=FALSE)
### cytoband data to plot chromosome
data(cytoband)
### Genomic profile on the whole genome
plotProfile(res, unit=3, Bkp=TRUE, labels=FALSE,
```
#### <span id="page-26-1"></span>profileCGH 27

```
Smoothing="Smoothing", plotband=FALSE, cytoband = cytoband)
### Genomic profile on the whole genome and cytogenetic banding
plotProfile(res, unit=3, Bkp=TRUE, labels=FALSE, Smoothing="Smoothing",
            cytoband = cytoband)
### Genomic profile for chromosome 1
text <- list(x=c(90000,200000),y=c(0.15,0.3),labels=c("NORMAL","GAIN"), cex=2)
plotProfile(res, unit=3, Bkp=TRUE, labels=TRUE, Chromosome=1,
Smoothing="Smoothing", plotband=FALSE, text=text, cytoband = cytoband)
### Genomic profile for chromosome 1 and cytogenetic banding with labels
text <- list(x=c(90000,200000),y=c(0.15,0.3),labels=c("NORMAL","GAIN"), cex=2)
plotProfile(res, unit=3, Bkp=TRUE, labels=TRUE, Chromosome=1,
Smoothing="Smoothing", text=text, main="Chromosome 1", cytoband = cytoband)
```
<span id="page-26-0"></span>profileCGH *Objects of Class profileCGH and profileChr*

#### Description

Description of the objects profileCGH and profileChr. The last object corresponds to data of only one chromosome.

#### Details

LogRatio, Chromosome and PosOrder are compulsory.

#### Value

Objects profileCGH and profileChr are composed of a list with the first element profileValues which is a data.frame with the following columns names:

![](_page_26_Picture_166.jpeg)

#### Note

People interested in tools dealing with array CGH analysis can visit our web-page [http://](http://bioinfo.curie.fr) [bioinfo.curie.fr](http://bioinfo.curie.fr).

# Author(s)

Philippe Hupé, <glad@curie.fr>.

<span id="page-27-0"></span>28 snijders

#### See Also

[glad](#page-15-0), [as.profileCGH](#page-8-0).

## Examples

```
data(snijders)
gm13330$Clone <- gm13330$BAC
profileCGH <- as.profileCGH(gm13330)
class(profileCGH) <- "profileCGH"
profileChr <- as.profileCGH(gm13330[which(gm13330$Chromosome==1),])
class(profileChr) <- "profileChr"
```
snijders *Public CGH data of Snijders*

## Description

The data consist of 15 human cell strains with known karyotype (12 fibroblast cell strains, 2 chorionic villus cell strains, 1 lymploblast cell strain) from the NIGMS Human Genetics Cell Repository (http://locus.umdnj.edu/nigms). Each cell strain has been hybridized onto a CGH-array of 2276 BAC's spotted in triplicate.

## Usage

data(snijders)

#### Source

[http://www.nature.com/ng/journal/v29/n3/suppinfo/ng754\\_S1.html](http://www.nature.com/ng/journal/v29/n3/suppinfo/ng754_S1.html)

#### References

A M Snijders, N Nowak, R Segraves, S Blackwood, N Brown, J Conroy, G Hamilton, A K Hindle, B Huey, K Kimura, S Law, K Myambo, J Palmer, B Ylstra, J P Yue, J W Gray, A N Jain, D Pinkel & D G Albertson , Assembly of microarrays for genome-wide measurement of DNA copy number, *Nature Genetics* 29, pp 263 - 264 (2001) Brief Communications.

```
data(snijders)
array <- qm13330
```
<span id="page-28-0"></span>

#### Description

A graphical interface to analyse array CGH data.

## Arguments

list A character vector with the array to be analysed

#### Note

People interested in tools dealing with array CGH analysis can visit our web-page [http://](http://bioinfo.curie.fr) [bioinfo.curie.fr](http://bioinfo.curie.fr).

# Author(s)

Philippe Hupé, <glad@curie.fr>.

## See Also

[glad](#page-15-0), [daglad](#page-10-0), [plotProfile](#page-24-0).

## Examples

```
data(snijders)
array1 <- as.profileCGH(gm13330)
array2 <- as.profileCGH(gm04435)
## tkdaglad(c("array1","array2"))
## tkglad(c("array1","array2"))
```
veltman *Public CGH data of Veltman*

## Description

The data consist of 2 bladder cancer tumors obtained by Veltman et al (2003).

#### Usage

data(veltman)

# Source

<http://cancerres.aacrjournals.org/cgi/content/full/63/11/2872>

## References

Joris A. Veltman, Jane Fridlyand, Sunanda Pejavar, Adam B. Olshen, James E. Korkola, Sandy DeVries, Peter Carroll, Wen-Lin Kuo, Daniel Pinkel, Donna Albertson, Carlos Cordon-Cardo, Ajay N. Jain and Frederic M. Waldman. Array-based Comparative Genomic Hybridization for Genome-Wide Screening of DNA Copy Number in Bladder Tumors. *Cancer Research* 63, 2872-2880, 2003.

```
data(veltman)
P9
```
# **Index**

∗Topic classes arrayCGH, [3](#page-2-1) profileCGH, [27](#page-26-1) ∗Topic cluster hclustglad, [21](#page-20-0) ∗Topic color myPalette, [24](#page-23-1) ∗Topic datasets array, [10](#page-9-0) cytoband, [11](#page-10-1) snijders, [28](#page-27-0) veltman, [29](#page-28-0) ∗Topic hplot arrayPersp, [4](#page-3-1) arrayPlot, [5](#page-4-1) ColorBar, [2](#page-1-1) plotProfile, [25](#page-24-1) ∗Topic manip as.data.frame.profileCGH, [7](#page-6-1) as.profileCGH, [9](#page-8-1) ChrNumeric, [1](#page-0-2) ∗Topic math kernelpen, [23](#page-22-0) ∗Topic models daglad, [11](#page-10-1) glad, [16](#page-15-1) ∗Topic multivariate hclustglad, [21](#page-20-0) ∗Topic utilities tkdaglad, [29](#page-28-0) array, [10](#page-9-0) array1 *(*array*)*, [10](#page-9-0) array2 *(*array*)*, [10](#page-9-0) array3 *(*array*)*, [10](#page-9-0) arrayCGH, [3,](#page-2-1) *[4](#page-3-1)*, *[6](#page-5-0)*

arrayPersp, [4,](#page-3-1) *[7](#page-6-1)* arrayPlot, *[2](#page-1-1)*, *[5](#page-4-1)*, [5,](#page-4-1) *[24](#page-23-1)*

ChrNumeric, [1,](#page-0-2) *[9](#page-8-1)* ColorBar, [2,](#page-1-1) *[24](#page-23-1)* cytoband, [11](#page-10-1)

as.data.frame.profileCGH, [7,](#page-6-1) *[10](#page-9-0)*

as.profileCGH, *[8](#page-7-0)*, [9,](#page-8-1) *[20](#page-19-0)*, *[28](#page-27-0)*

glad, *[3](#page-2-1)*, *[15](#page-14-0)*, [16,](#page-15-1) *[28,](#page-27-0) [29](#page-28-0)* gm00143 *(*snijders*)*, [28](#page-27-0) gm01524 *(*snijders*)*, [28](#page-27-0) gm01535 *(*snijders*)*, [28](#page-27-0)

daglad, [11,](#page-10-1) *[29](#page-28-0)*

gm01750 *(*snijders*)*, [28](#page-27-0) gm02948 *(*snijders*)*, [28](#page-27-0) gm03134 *(*snijders*)*, [28](#page-27-0) gm03563 *(*snijders*)*, [28](#page-27-0) gm03576 *(*snijders*)*, [28](#page-27-0) gm04435 *(*snijders*)*, [28](#page-27-0) gm05296 *(*snijders*)*, [28](#page-27-0) gm07081 *(*snijders*)*, [28](#page-27-0) gm07408 *(*snijders*)*, [28](#page-27-0) gm10315 *(*snijders*)*, [28](#page-27-0) gm13031 *(*snijders*)*, [28](#page-27-0) gm13330 *(*snijders*)*, [28](#page-27-0)

hclustglad, [21](#page-20-0)

image, *[2](#page-1-1)*, *[24](#page-23-1)*

kernelpen, [23](#page-22-0)

myPalette, *[2](#page-1-1)*, *[4](#page-3-1)[–7](#page-6-1)*, [24](#page-23-1)

```
P20 (veltman), 29
P9 (veltman), 29
par, 2, 24
plotProfile, 20, 25, 29
profileCGH, 12, 16, 20, 25, 27
profileChr (profileCGH), 27
```
snijders, [28](#page-27-0)

text, *[25](#page-24-1)* tkdaglad, [29](#page-28-0) tkglad *(*tkdaglad*)*, [29](#page-28-0)

veltman, [29](#page-28-0)